# **В Экономическая VIHODOMATVRA** Финансовая академия **Институт «Учёт и аудит» Кафедра «Информационные технологии»** первый семестр 2006-2007 у.г. Лектор - Шадур А.Л.

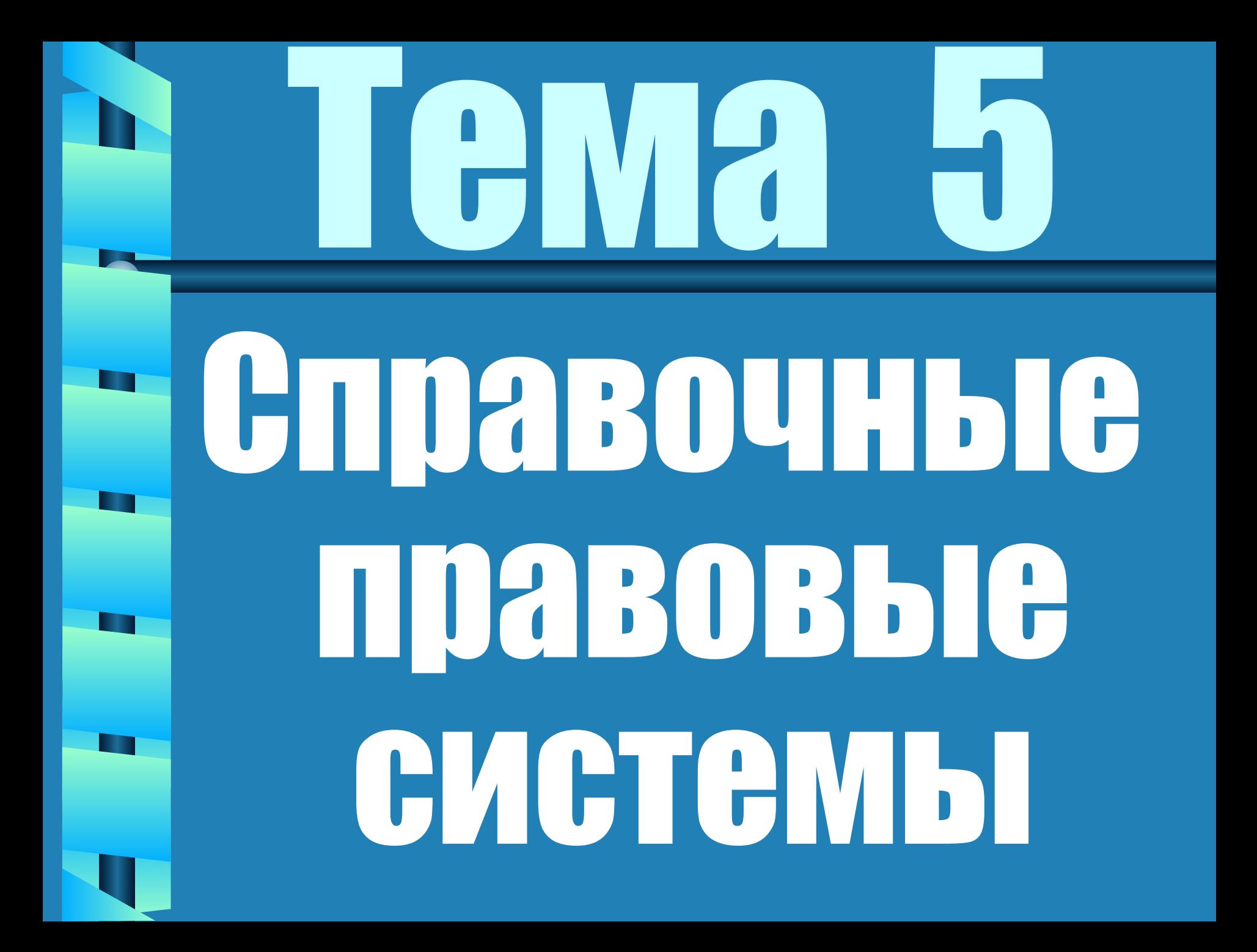

# МПЛАН ЛӨКЦИИ 1. Что такое система Консультант Плюс <sup>2</sup>. Содержимое базы данных НА КОНСУЛЬТАНТ ПЛЮС •3. Способы поиска данных U 4. Примеры поиска данных

План лекции С продолжение) 1. Способы доступа 2. Работа с документами: АНАЛИЗ СПИСКА ДОКУМЕНТОВ АНАЛИЗ ТЕКСТА ДОКУМЕНТА З. Сохранение результатов

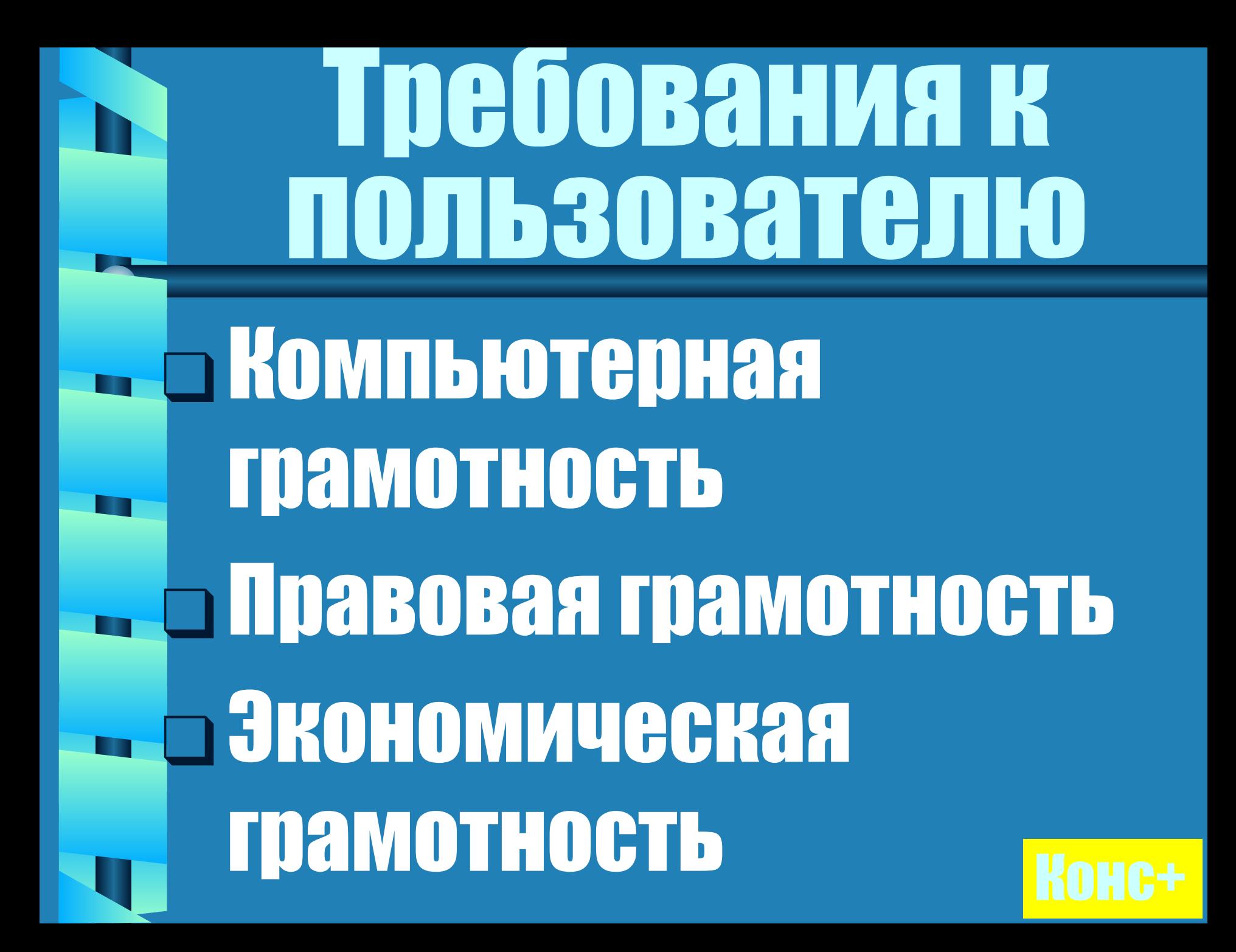

### ПОНЯТИС Консультант+

Базы данных

Фактографические

<u>СУБД</u><br>СУБД + БД Специальные базы

### **MS Office Rak** документальная СУБД Примеры 1. Найти договора с ц. ЗАДАННОЙ ПРИОБИЛЬЮ 2. Найти договора по нефти и газу

### Р Группы разделов 1. ЗАКОНОПРОСКТЫ **2. Законодательство 3. Комментарии** 4. Судобная практика 5. Консультации 6. Формы документов **7. Тохнические нормы**

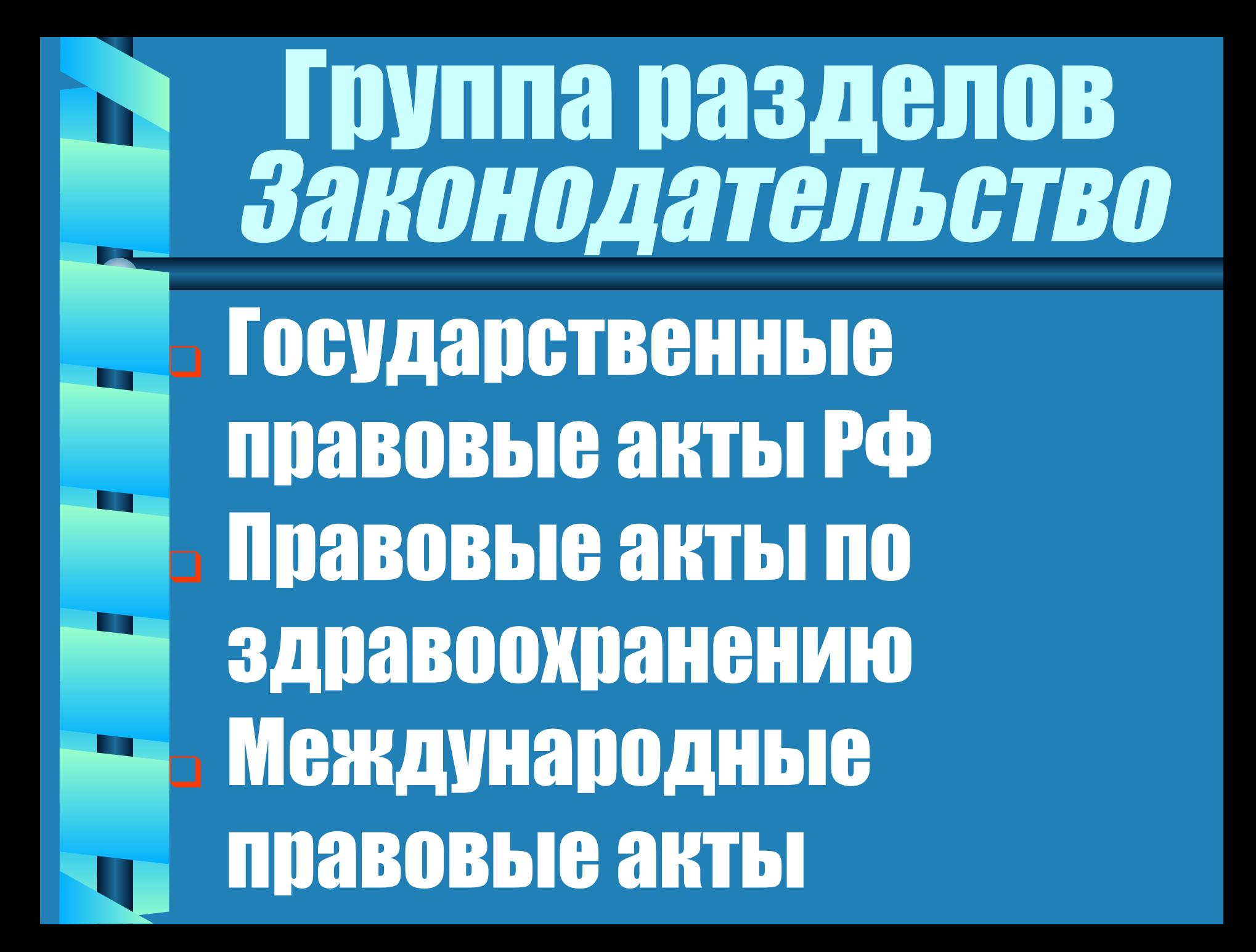

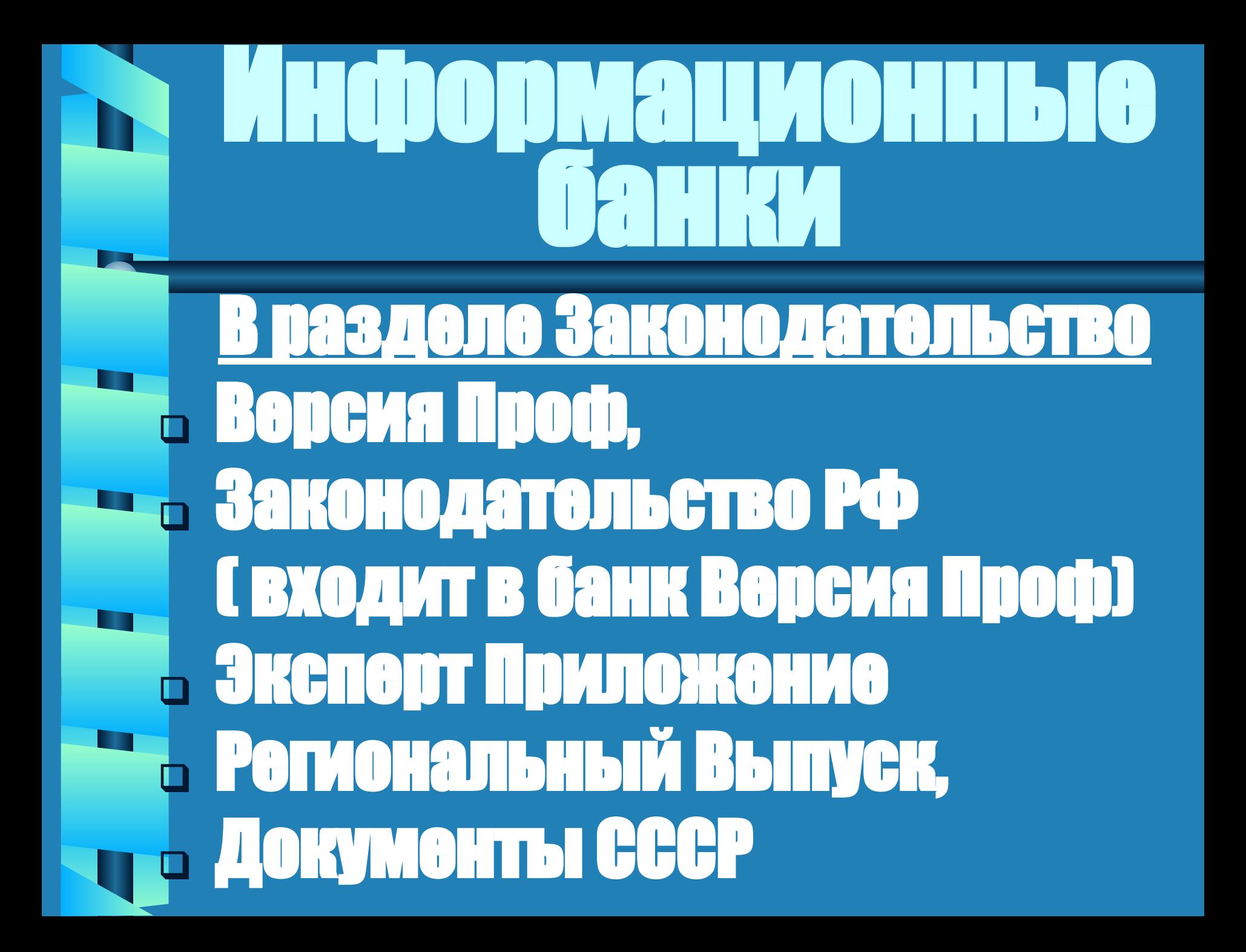

![](_page_10_Picture_0.jpeg)

![](_page_11_Picture_0.jpeg)

![](_page_12_Picture_0.jpeg)

![](_page_13_Picture_0.jpeg)

![](_page_14_Figure_0.jpeg)

![](_page_15_Figure_0.jpeg)

![](_page_16_Picture_0.jpeg)

![](_page_17_Picture_0.jpeg)

![](_page_18_Picture_0.jpeg)

![](_page_19_Picture_0.jpeg)

![](_page_20_Picture_0.jpeg)

ПОИСКСУЧОТОМ **ŌOO V GUOR** E I ПИМО D. <u>- Полобрать сведения,</u> БЪЯЗАННЫЕ С НАЛОГАМИ **EM DEXXVIMAMM** Налогообложения

![](_page_22_Picture_0.jpeg)

HOY CKHATOUTOO COBIALOTIC **ENTIRATIVITY OF 2.** - Подобрать сведения **Попродлении** ежегодного отпуска

![](_page_24_Picture_0.jpeg)

![](_page_25_Picture_0.jpeg)

![](_page_26_Picture_0.jpeg)

![](_page_27_Picture_0.jpeg)

![](_page_28_Picture_0.jpeg)

Пример. Подобрать сведения о защите прав потребителей

![](_page_29_Picture_0.jpeg)

![](_page_30_Picture_0.jpeg)

![](_page_31_Picture_0.jpeg)

![](_page_32_Picture_0.jpeg)

![](_page_33_Picture_0.jpeg)

![](_page_34_Picture_0.jpeg)

![](_page_35_Picture_0.jpeg)

![](_page_36_Picture_0.jpeg)

![](_page_37_Picture_0.jpeg)

![](_page_38_Picture_0.jpeg)

![](_page_39_Picture_0.jpeg)

Л(I) XV M (E) ITD I **HAIKOHTMOJA** • Документ утратил силу • Документ вступил в силу • Введена новая редакция ДОКУМЕНТА • Документ прошел регистрацию • Документ отменен

![](_page_41_Picture_0.jpeg)

![](_page_42_Picture_0.jpeg)

ТИБ ПОЛУОТА • информация об отмене части документа, **E** информация об изменении **В ДЕЙСТВИЯ ЧАСТЕЙ ДОКУМЕНТА Е Е ИНФОРМАЦИЯ О СОЗДАНИИ** новой редакции и др.

![](_page_44_Figure_0.jpeg)

![](_page_45_Picture_0.jpeg)

![](_page_46_Picture_0.jpeg)

![](_page_47_Figure_0.jpeg)

![](_page_48_Picture_0.jpeg)

![](_page_49_Picture_0.jpeg)

# ПO ДЭК КОНСУЛЬТАЦИИ Серопуальныо пола-<u> План счетов.Тематика</u> <u>. Налоги.Взносы.Платежи</u> <u>в Выплаты физЛицам</u> Расходы организации …

![](_page_51_Picture_0.jpeg)

![](_page_52_Picture_0.jpeg)

![](_page_53_Picture_0.jpeg)

![](_page_54_Picture_0.jpeg)

#### Настройки меню Сервис • Автосохранение папок и ЗАКЛАДОК • Почать ( сохраноние ) KOMMOHTADWOB

• Поиск старых родакций • Сохранять значения в **HABMTATODO**